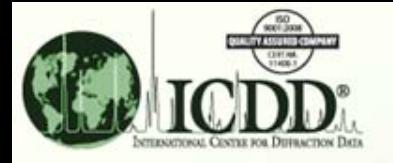

# Chemical and Structural Classifications

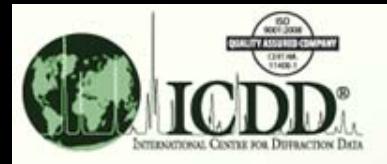

## Chemical and Structural Classification What?

Materials can be classified by their chemistry and structure.

There are three main types of structural classifications:

- 1. Prototype Structure
	- • Structure prototyping is <sup>a</sup> well‐known concept in inorganic chemistry where, often, <sup>a</sup> large number of compounds crystallize with very similar atomic arrangements.
- 2. Mineral Classification
	- $\bullet$  Based on the crystal chemistry characteristics and used to assist in the identification of mineral phases
- 3. Zeolite Classification
	- •Based on the zeolite name and framework type code (FTC)

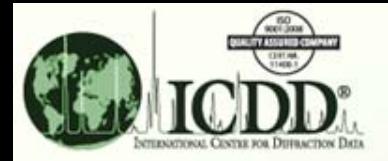

#### **Prototype Structures**

ICDD Traditional Prototype Structure Notation Based on the unit cell, axial ratios, Pearson Symbol and chemistry (usually assigned semi‐automatically by comparing crystal chemistry and diffraction patterns) ANX Formula Based on the type of ion and its site occupation Example : Ca Ti O3 is of ABX3 type Fe3O4 is of AB2X4 type LPF Prototype Structure Based on the method proposed by Parthe of comparing the standardized crystal structures of isopointal groups.

*(Acta Cryst. (1984) A40, 169‐183)*

Example:

 $s$ , cI64,220

(Structure Type Formula, Pearson Symbol, Space Group Number)

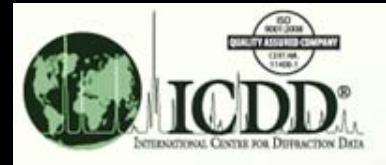

### Chemical and Structural Classification

#### **Mineral Classification**

#### •Family

Related by partial structural similarities such as framework, chain, etc.

‐Subfamily

Collection within the family based on specific similarities

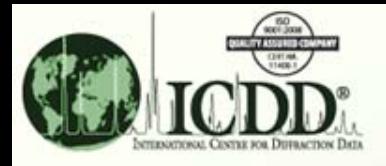

## Chemical and Structural Classification

#### **Mineral Classification Breakdown**

#### •Supergroup

Highest symmetry phase in which the structural arrangement remains unchanged

‐Group

Composed of isostructural phase

•Subgroup

Groups further classified based on chemistry

(oxides, sulfides)

 **\***Related Structures

Based on structural distortions from the group structure

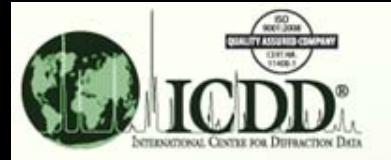

**Information about the structure & its classification are**

## Example Zinc Sulfide (ZnS)

**found under the Miscellaneous tab of the PDF card window.The Pearson Symbol, Prototype Structure & Mineral Classificationare all given here.**

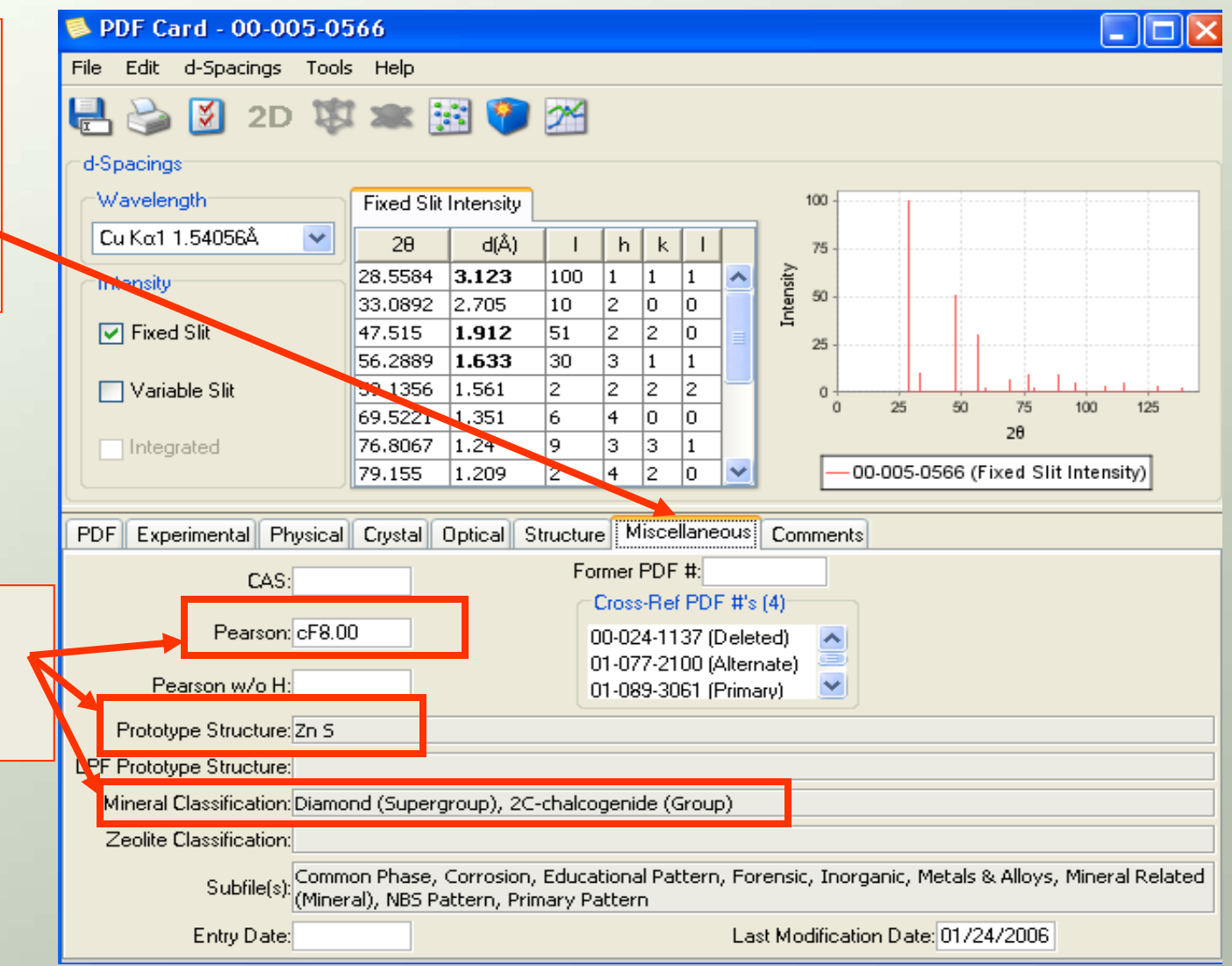

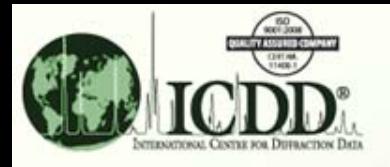

#### **Zeolite Classification**

- •Zeolite Name
- •Framework Code
	- -Based on topologically distinct tetrahedral TO $_{\rm 4}$ framework (T=Si, Al, P, Ga, B, etc.) as per "Atlas of Zeolite Framework Types", 5th edition, Ch. Baerlocher, W.M. Meier & D.H. Olson, Amsterdam: Elsevier (2001)
	- ‐For more information
		- [http://www.iza](http://www.iza-online.org/)‐online.org

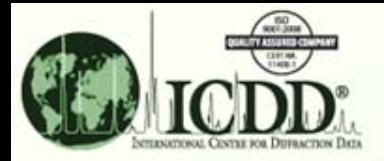

## Zeolite Names Example Aluminum Silicate

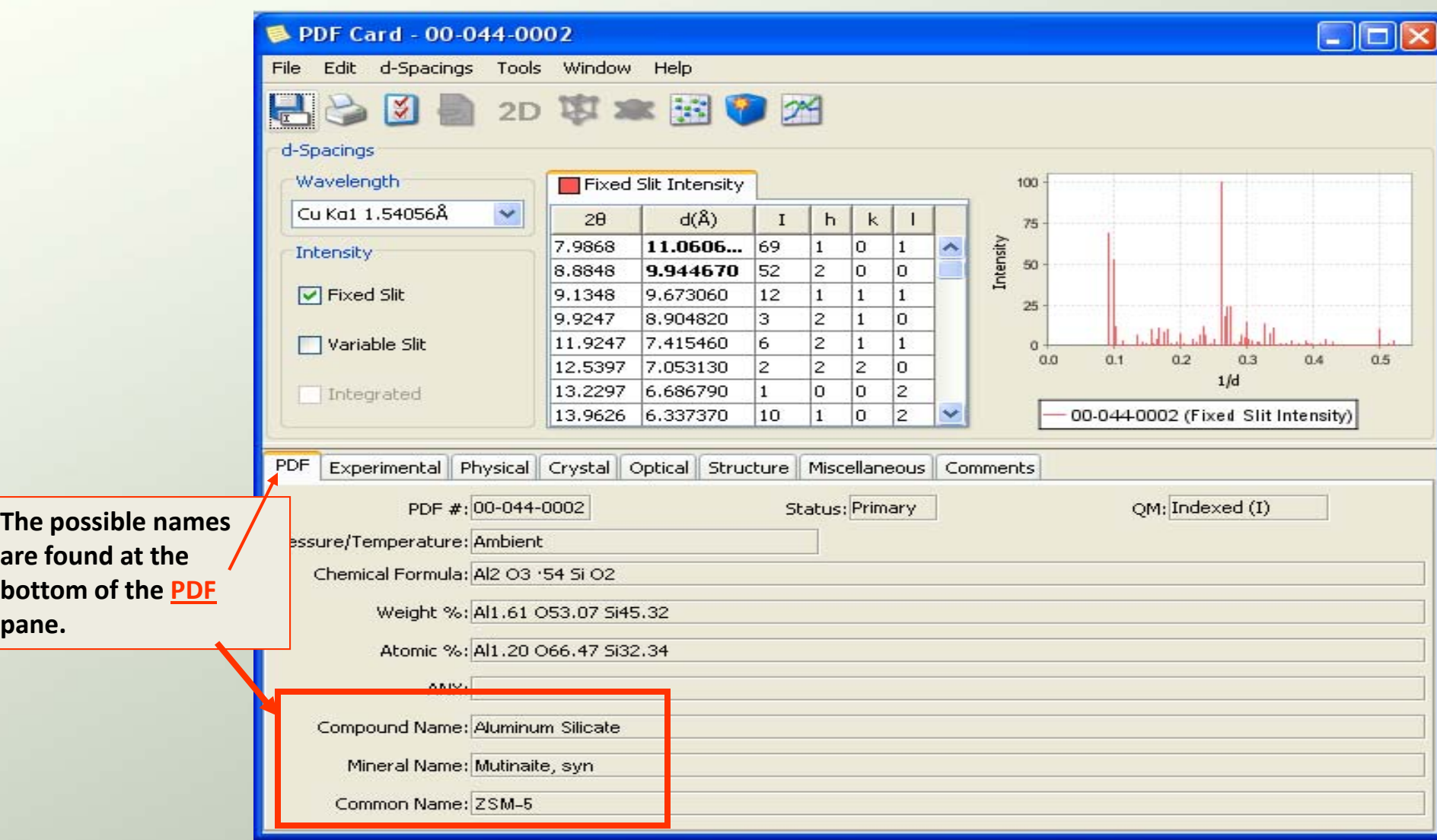

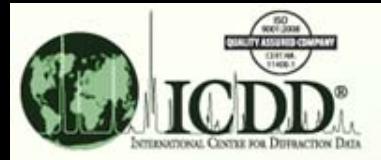

**The Zeolite Classificationis found on the Miscellaneous pane of the PDF**

**card.**

### Zeolite Classification Example **Aluminum Silicate [Al2O3 \* 54SiO2]**

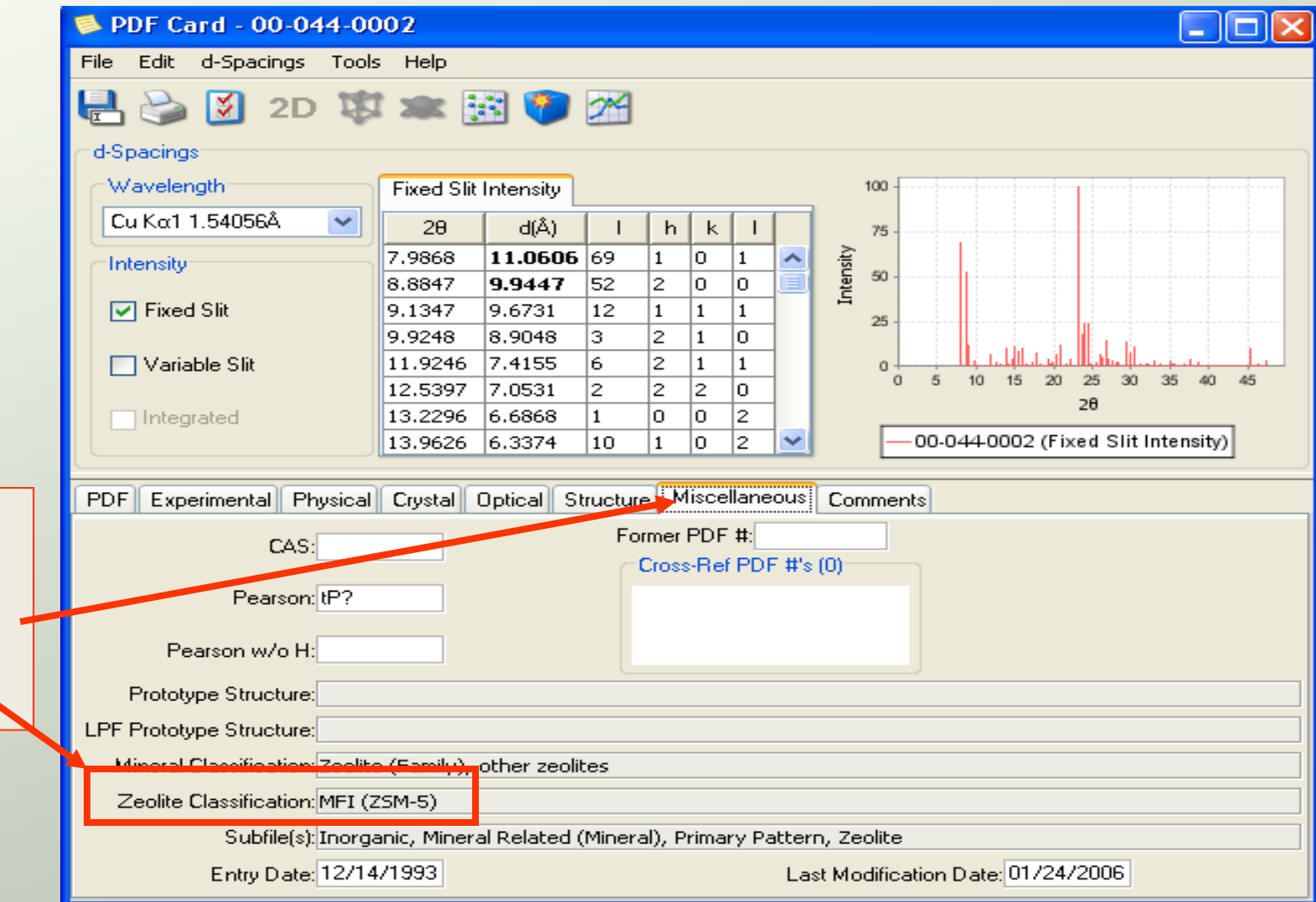

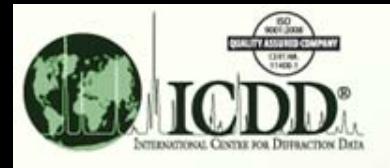

## Chemical and Structural Classification Why?

#### •Deriving <sup>a</sup> Starting Model for Rietveld Refinements

‐Traditionally the starting models for Rietveld refinements were developed based on chemical/crystallographic intuition. In other words, the individual's knowledge of structure types was used.

‐Databases with Structure Type information can make seminal contributions to this effort. The Powder Diffraction File, in particular, offers several advantages as one can perform <sup>a</sup> search match based on the user's diffraction pattern to explore possible models.

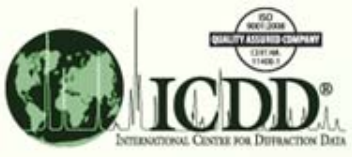

## Chemical and Structural Classification Why?

#### •Structural chemistry information

‐Database search results can be sorted based on structural chemistry.

‐Can be used to explore the database from the materials design point of view.

•3D crystalline structure related properties

‐Ferroelectric, Piezoelectric, Non Linear Optics Transport

‐Mineral and Zeolite classifications are extremely useful as database search filters.

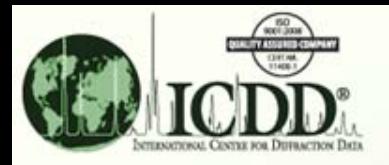

## Chemical and Structural Classification How?

- $\bullet$  Prototype structure search option
	- 1. Click on Structures tab on the main search window.
	- 2. The LPF prototype & prototype structure selection panes are located at the bottom of the window.

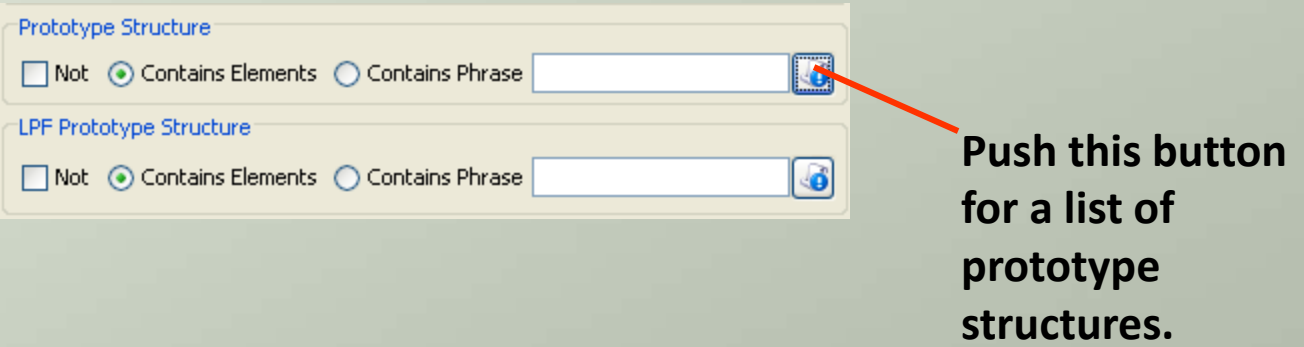

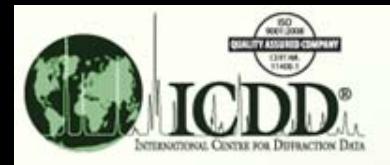

## Chemical and Structural Classification How?

 $\bullet$ Mineral and Zeolite classification search option

- 1. Click on Names tab on the main search window.
- 2. Choose the mineral or zeolite classification codes of interest from the menu as shown in the following slide.

& Search Global Operator Numeric Input Help Subfiles/Database Filters Periodic Table Elements Names References Structures Miscellaneous

#### **Zeolite&MineralClassificationMenus**

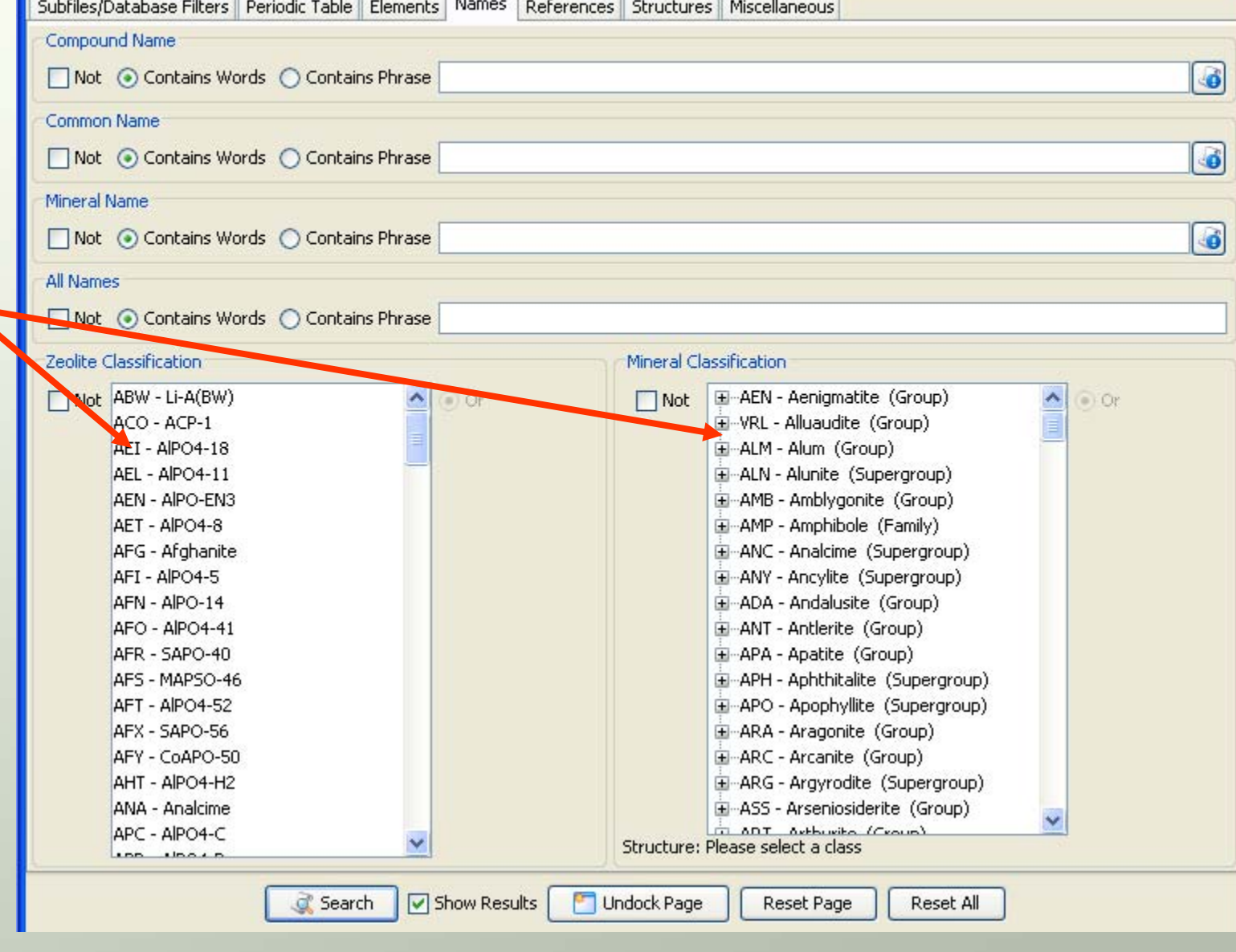

Ic ш.

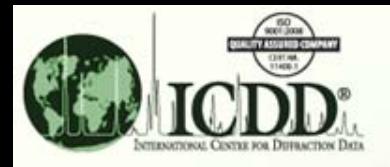

## Chemical and Structural Classification How?

- $\bullet$  ANX formula search option
	- 1. Click on Elements tab on the main search window.
	- 2. Type in the ANX formula or select from the ANX list displayed using the lookup button.

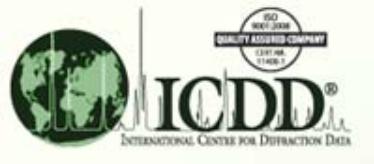

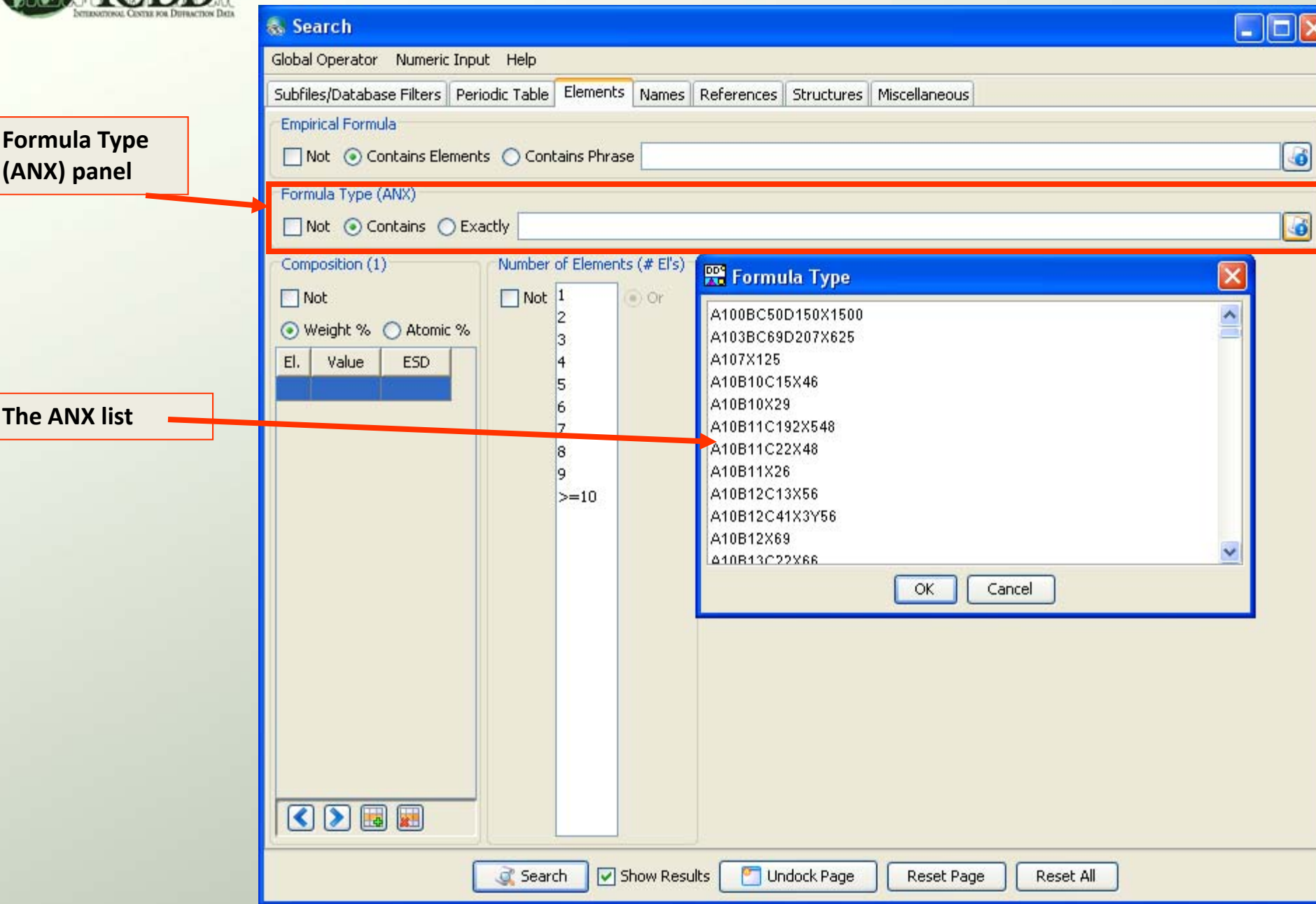

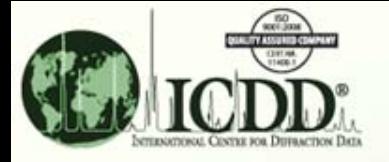

#### Thank you for viewing our tutorial. Additional tutorials are available at the ICDD website ([www.icdd.com](http://www.icdd.com/)).

International Centre for Diffraction Data

12 Campus Boulevard

Newtown Square, PA 19073

Phone: 610.325.9814

Fax: 610.325.9823